# **Pengembangan Aplikasi** *E-Reimbursement* **Karyawan Berbasis Android Pada PT Bringin Inti Teknologi**

**Yohanes Bowo Widodo 1)\*) , Aulia Anindya 2) , Tata Sutabri 3) , Febrianti Widyastuti 4)**

1)2)Program Studi Teknik Informatika, Universitas Mohammad Husni Thamrin 3)Program Studi Sistem Informasi, Universitas Respati Indonesia

\*)**Correspondence Author**: [ybowowidodo@gmail.com,](mailto:ybowowidodo@gmail.com)

**DOI**:<https://doi.org/10.37012/jtik.v7i2.644>

## **Abstrak**

Aplikasi *E-Reimbursement* merupakan aplikasi online berbasis Android yang berfungsi sebagai sarana klaim atau *reimbursement* karyawan PT Bringin Inti Teknologi. Kondisi pendemi saat ini yang mengharuskan karyawan dan atasan melakukan *Work From Home* demi mengikuti peraturan pemerintah. Hal tersebut membuat proses *reimbursement* bisa tertunda karna diperlukannya dokumen fisik dan tanda tangan basah di atas laporan. Namun dengan adanya aplikasi *E- Reimbursement* karyawan dengan mudah dan cepat dapat melakukan proses *reimbursement* karena bisa dilakukan secara *online*. Aplikasi ini dikembangkan menggunakan Android Studio dan Bahasa pemrograman yang digunakan adalah Java serta sistem manajemen basis data menggunakan MySQL.

Hasil yang diharapkan dari aplikasi ini adalah agar proses *reimbursement* dapat berjalan dengan cepat dan efektif tapi tetap disesuaikan dengan standar operasional perusahaan yang sedang berlaku saat ini. Diharapkan juga kedepannya tidak terjadi duplikasi penyimpanan arsip untuk dokumen *reimbursement* karena data *reimbursement* sudah tersimpan di *database.* Selain meminimalisir penggunaan ruang arsip yang berlebih, pencarian dokumen *reimbursement* saat diperlukan bisa melalui *database* tanpa harus membuka dokumen fisik.

**Kata Kunci :** Aplikasi, Android, *Reimbursement*

### *Abstract*

*The E-Reimbursement application is an Android-based online application that functions as a means of claiming or reimbursement of employees of PT Bringin Inti Teknologi. The current pandemic condition requires employees and superiors to work from home in order to follow government regulations. This causes the reimbursement process to be delayed due to the need for physical documents and a wet signature on the report. However, with the E-Reimbursement application, employees can easily and quickly carry out the reimbursement process because it can be done online. This application was developed using Android Studio and the programming language used is Java and the database management system uses MySQL.*

*The expected result of this application is that the reimbursement process can run quickly and effectively but still be adjusted to the company's operational standards that are currently in effect. It is also hoped that in the future there will be no duplication of archive storage for reimbursement documents because the reimbursement data is already stored in the database. In addition to minimizing the use of excessive archive space, the search for reimbursement documents when needed can be through the database without having to open physical documents.*

*Keywords: Application, Android, Reimbursement*

### **PENDAHULUAN**

Seiring perkembangan Teknologi Informasi yang semakin maju, Android menjadi *Operating Systems* (OS) yang paling banyak digunakan diantara sekian banyak pilihan *Operating Systems* (OS) untuk perangkat *mobile*. Sifatnya yang *open source* memudahkan pengembang untuk membuat aplikasi Android. Android menyediakan *platform* terbuka bagi para pengembang untuk menciptakan aplikasi mereka sendiri yang akan digunakan untuk bermacam piranti bergerak, salah satu pemanfaatan Android adalah dengan cara menciptakan sebuah aplikasi keuangan yang nantinya bisa dijadikan sebagai media pengganti sistem manual yang bisa dikatakan tidak efektif dilakukan di masa kini.

Dikarenakan perkembangan teknologi saat ini semakin pesat, sehingga dapat mempermudah pekerjaan manusia dalam kehidupan sehari-hari. Terlebih di dalam bidang *industry*, teknologi sangatlah dibutuhkan. Selain untuk mempermudah, dapat juga untuk meningkatkan pengelolaan sistem yang baik dalam berbagai aspek terlebih untuk sistem *reimbursement* karyawan yang ada dalam perusahaan tersebut.

PT Bringin Inti Teknologi adalah perusahaan yang baru berdiri pada tahun 2018 yang merupakan salah satu perusahaan yang bergerak dalam bidang *IT (Information Technology*) *Solution*, perusahaan ini terbilang masih baru dan memiliki sistem *reimbursement* yang masih kurang efektif. Dalam proses *reimbursement* karyawan saat ini, masih belum terintegrasi oleh sistem, sehingga proses *reimbursement* masih dilakukan secara manual dengan menggunakan dokumen-dokumen seperti pada umumnya. Hal tersebut membuat proses *reimbursement* di perusahaan tersebut relatif lebih lambat.

Berdasarkan masalah tersebut, perlu adanya penambahan terhadap sistem yang sedang berjalan dan pengembangannya harus disesuaikan dengan kebutuhan saat ini dan masa yang akan datang. *Smartphone* saat ini lebih berkembang dan sangat diminati oleh masyarakat karena beragam fitur menjadi daya tarik tersendiri bagi masyarakat penggunanya. Salah satu sistem operasi *mobile* yang sangat diminati adalah sistem operasi Android. Berbagai keunggulan dari sistem operasi Android adalah aplikasi sistem operasi di dalamnya dapat diubah sesuai keinginan pengguna dan banyaknya aplikasi komputer yang sudah tersedia untuk smartphone Android.

Penelitian sebelumnya yang terkait dengan pemanfaatan smartphone Android adalah penelitian berjudul "Perancangan Aplikasi Posyandu Digital Berbasis Android". Jika pendaftaran peserta dilakukan dengan menggunakan internet serta memanfaatkan mobile phone Android, maka jangkauannya semakin luas. Jika smart phone sudah terkoneksi dengan internet maka masyarakat sekitar bisa melakukan pendaftaran dimana saja, hal ini

juga akan meminimalisir terjadinya kesalahan penginputan data karena user mengisi secara langsung datanya sendiri. Proses ini dapat dilakukan oleh calon peserta tanpa harus datang menemui petugas. Cara ini akan sangat menguntungkan untuk semua pihak mulai dari petugas dan masyarakat calon peserta. Peserta tidak harus datang ketempat posyandu dilaksanakan untuk sekedar mendaftar kepesertaan. (Sutabri, Putrasandi, & Widodo, 2020)

Klaim atau biasa disebut *reimbursement* merupakan salah satu permasalahan yang sangat serius bagi perusahaan jika tidak ditangani dengan baik. Mungkin untuk Sebagian orang klaim merupakan hal yang sederhana dan dapat dikerjakan dengan mudah dan cepat. Proses *reimbursement* yang berjalan saat ini adalah mengisi formulir *reimbursement* dengan menuliskan keterangan *reimbursement* disertai dengan tanda tangan basah di dokumen *reimbursement* yang menyebabkan proses *reimbursement* lebih lambat. Terlebih lagi jika posisi atasan yang sedang melakukan *Work From Home*, perjalanan dinas, atau posisi atasan dan karyawan yang mengajukan *reimbursement* sedang tidak di satu tempat yang sama. Oleh karena itu diperlukan sebuah sistem baru guna membuat proses *reimbursement* berjalan secara efektif, cepat namun tetap mengikuti standar operasional perusahaan yang sedang berjalan saat ini.

# **METODE**

*System Development Life Cycle* atau yang lebih dikenal dengan istilah SDLC adalah metodologi umum yang digunakan untuk mengembangkan Sistem Informasi. *System Development Life Cycle* terdiri dari beberapa fase yang dimulai dari fase perencanaan, analisis, perancangan, implementasi hingga pemeliharaan sistem. Konsep *System Development Life Cycle* ini mendasari berbagai jenis model pengembangan perangkat lunak untuk membentuk suatu kerangka kerja untuk perencanaan dan pengendalian pembuatan sistem informasi. Model-model *System Development Life Cycle* yang sering digunakan antara lain *Waterfall* dan *Prototyping*. Model *Waterfall* adalah salah satu model *System Development Life Cycle* yang sering digunakan atau sering disebut juga dengan model konvensional atau *classic life cycle*. Model ini menggunakan pendekatan sistematis dan urut dimulai dari level kebutuhan sistem lalu menuju ke tahapan analisis, desain, *coding*, *testing*  atau *verification* dan *maintanance*. Selain *waterfall* terdapat model yang bernama *Prototyping*, pendekatan model ini dimulai dari pengumpulan kebutuhan, pembangunan *prototype*, pengkodean, implementasi hingga pemeliharaan. Model Waterfall dan Prototyping memiliki pendekatan yang hampir sama sehingga dalam proses pengembangan

sistem perlu diketahui kasus atau sistem yang memiliki karakteristik seperti apa yang harus menggunakan masing-masing model tersebut. Penelitian ini menggunakan model *Waterfall*  sebagai metode dalam pengembangan Aplikasi.

Alasan menggunakan metode *waterfall* adalah Karena pada metoda ini tahapan dan juga urutan dari proses yang dilakukan berurutan dan berkelanjutan, seperti layaknya sebuah air terjun. Tahapan – tahapan model *waterfall* adalah:

1. Analisis Kebutuhan Perangkat Lunak

Analisa kebutuhan ini bertujuan untuk menganalisis kebutuhan yang dibutuhkan dalam perancangan baik berupa dokumen maupun sumber lain yang dapat membantu dalam menentukan solusi permasalahan yang ada baik dari sisi *user* maupun admin.

2. Desain

Desain perangkat lunak menggunakan permodelan basis data dengan menggunakan ERD (*Entity Relationship Diagram*).

3. Pembuatan Kode Program

Dalam tahap ini peneliti mulai membangun aplikasi sesuai dengan analisis kebutuhan untuk membuat form input dan output dengan aplikasi berbasis mobile dengan bahasa pemrograman android.

4. Pengujian

Aplikasi dirilis dan diuji untuk versi pertama dengan melakukan customer approval untuk disesuaikan dengan requirement dari user. Apabila aplikasi tidak diterima pengguna, maka akan harus dilakukan pengulangan ke tahap analisis dan kode program.

5. Implementasi

Aplikasi di implementasikan versi pertama dengan melakukancustomer approval untuk disesuaikan dengan requirement dari user. Apabila aplikasi tidak diterima pengguna, maka akan melakukan pengulangan ke tahap analisa.

6. Evaluasi

Ini adalah tahapan akhir dari pembuatan aplikasi ini yaitu melakukan evaluasi atau pengujian terhadap kinerja dan fungsionalitas dari prototype aplikasi.

# **HASIL DAN PEMBAHASAN**

Bisnis proses aplikasi merupakan penjelasan teknis tentang cara kerja aplikasi yang akan digunakan oleh user, didalam aplikasi ini terdapat 3 role menu yaitu *Maker*, *Approval*

dan *Releaser* masing masing role menu mempunyai tugasnya masing masing, berikut penjelasannya :

*1. Maker*

Fungsi maker disini adalah sebagai seseorang yang ingin mengajukan *reimbursement*. Pengguna Maker ditunjukan untuk karyawan atau Staff yang ingin melakukan klaim atas dana yang yang telah dikeluarkan untuk kepentingan perusahaan yang sebelumnya menggunakan dana pribadi.

*2. Approval*

Fungsi *Approval* disini adalah sebagai seseorang yang mengecek dan menyetujui laporan *reimbursement* yang dibuat oleh *Maker*. Pengguna *Approval* ditunjukan untuk kepala divisi bagian terkait dan kepala divisi finance. User *Approval* hanya bisa dapat dibuat 1 akun untuk 1 divisi dan untuk menjalankan proses *reimbursement* dibutuhkan 2 *Approval* yaitu *Approval 1* (kepala divisi terkait) dan *Approval 2* (kepala divisi finance ). Jika salah satu *Approval* tidak menyetujui laporan, maka proses klaim tidak bisa dilanjutkan, laporan pun akan dikembalikan ke *Maker*.

*3. Releaser*

Fungsi Releaser disini adalah sebagai yang menerima laporan dan memberikan pencairan kepada user *Maker*, setelah laporan *reimbursement* sudah disetujui oleh *Approval*. Pengguna *Releaser* adalah staff finance yang bertugas sebagai bendahara perusahaan. User *Releaser* hanya bisa dapat dibuat 1 akun untuk staff finance. Selain menjalankan proses pencairan yang sudah disetujui, tugas *releaser* disini juga sebagai administrator atau bertugas menginput data laporan reimbursement yang sudah ada di database ke dalam sistem yang perusahaan demi kepentingan audit.

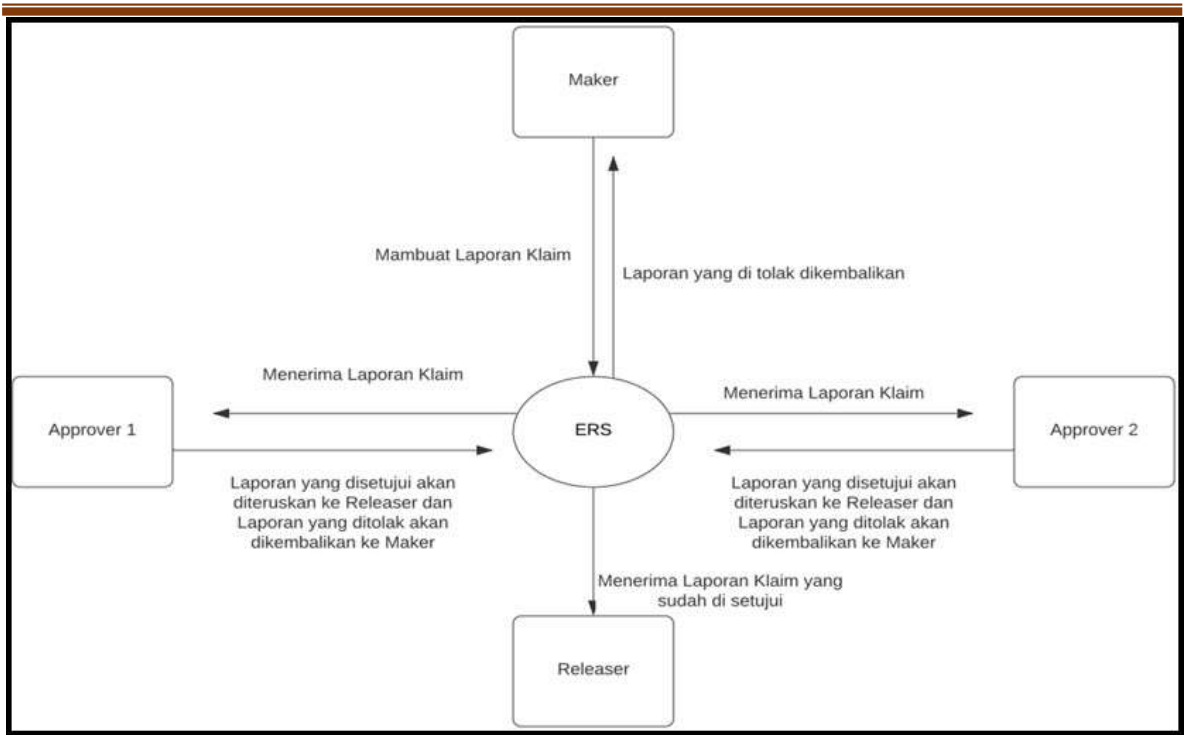

**Gambar 1**. Diagram Konteks

Penjelasan singkat pada gambar 1 adalah: Karyawan disini berperan sebagai *Maker*  mengisi laporan klaim apa saja yang akan di klaim diberikan keterangan dan dimasukan jumlah klaim disertai dengan upload bukti pembayaran selanjutnya dikirimkan ke kepala divisi bagian terkait disini berperan sebagai *Approval 1* dan kepala divisi Finance berperan sebagai *Approval 2* untuk memberikan persetujuan atau penolakan. jika ditolak laporan akan dikembalikan ke karyawan terkait dan jika disetujui laporan akan diteruskan ke bagian Finance. Langkah selanjutnya adalah Finance akan proses klaim tersebut jika kepala divisi bagian terkait dan kepala divisi Finance sudah menyetujui, laporan klaim pun sudah bisa dicairkan dan diberika kepada karyawan yang mengajukan.

Dalam melakukan implementasi program aplikasi, pengguna aplikasi tidak terlepas dari adanya ketentuan ataupun requirements agar dapat menggunakan aplikasi dengan baik. Berikut spesifikasi yang digunakan dalam implementasi program aplikasi :

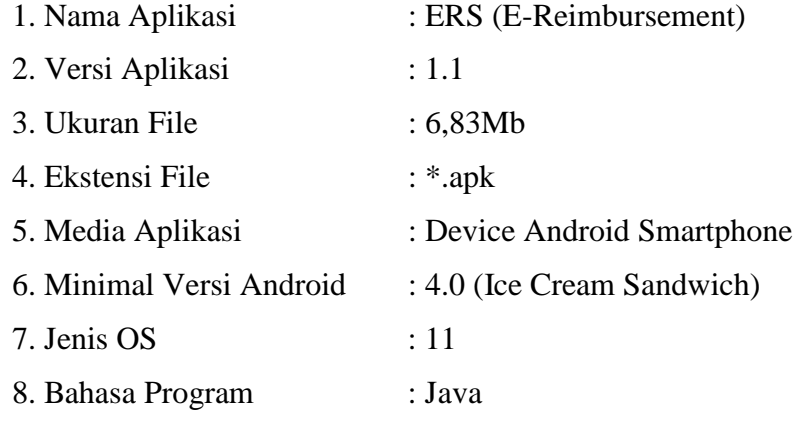

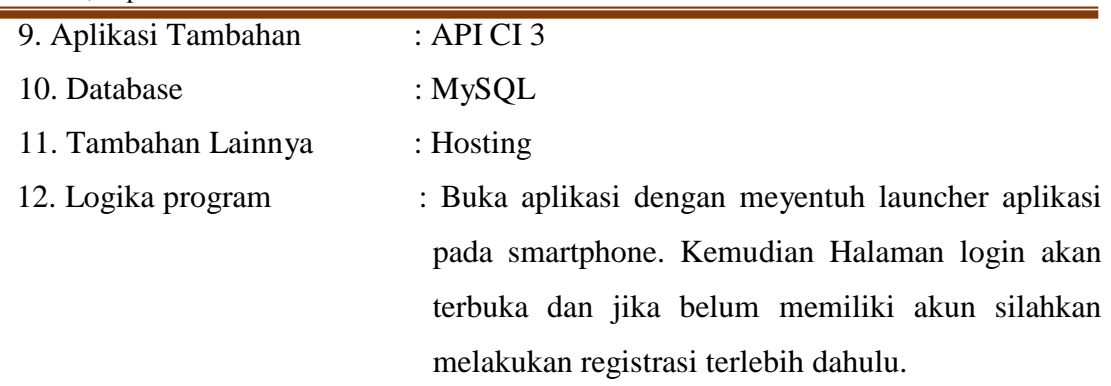

Berikut ini adalah beberapa activity yang ada di dalam aplikasi *E-Reimbursement* :

- 1. *Registrasi*
- 2. *Login*
- *3. Profil*
- *4. Reimbursement*
- *5. Notification*
- *6. History*
- 7. *Task*

Antarmuka pemrograman aplikasi adalah penerjemah komunikasi antara user dengan server atau aplikasi. Adapun rancangan antarmuka atau tampilan user interface dari program aplikasi E-Reimbursement dibawah ini.

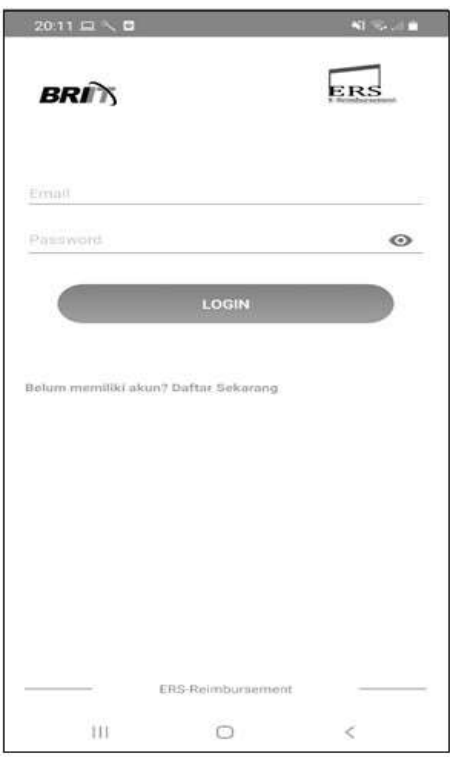

**Gambar 2**. Form Login

Halaman yang akan muncul pertama kali setelah masuk ke dalam aplikasi *E-Reimbursement* adalah form login, form ini berisikan E-mail dan Password yang harus di isi

terlebih dahulu, jika belum mendaftar maka diharuskan pilih menu Daftar Sekarang di bawah

Button Login.

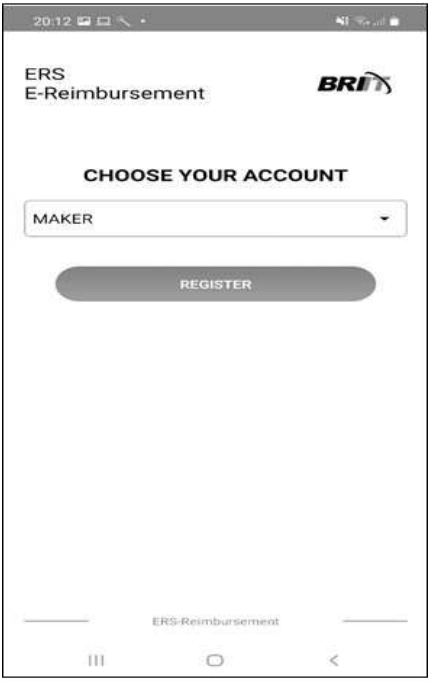

**Gambar 3**. Form Registrasi

Sebelum melakukan login, user diharuskan melakukan registrasi terlebih dahulu. Di form registrasi ini user akan diberikan 3 pilihan akun yaitu *Maker*, *Approver* dan *Releaser*. Akun tersebut dipilih sesuai dengan kebutuhan user. Contoh nya jika user tersebut adalah karyawan maka umumnya user akan memilih akun *Maker* karena posisi disini adalah *Maker*  yang membuat laporan *reimbursement*.Jika user memiliki jabatan sebagai kepala divisi maka user diharuskan memilih akun sebagai *Approver*.

User *Maker* (Karyawan yang mengajukan reimbursement) sebelum melakukan login harus melakukan registrasi terlebih dahulu lalu memilih menu *Account Approval* setelah itu pilih *button register* dan mengisi kolom sesuai yang dijelaskan dibawah ini :

Username : Nama Lengkap

E-mail : Di isi E-Mail kantor (Form[at \\_@briit.co.id\)](mailto:_@briit.co.id) untuk login

Division : Dipilih sesuai divisi karyawan

Password : di isi maksimal 15 huruf ,angka dan kode unik

Setelah semua kolom di isi dengan benar maka pilih *button login* dan akan langsung akan kembali ke *form login* untuk masuk ke dalam aplikasi dan melakukan proses *reimbursemen*t.

Ada 3 form menu yang terdapat di menu user Approval seperti pada gambar 4 yaitu form menu

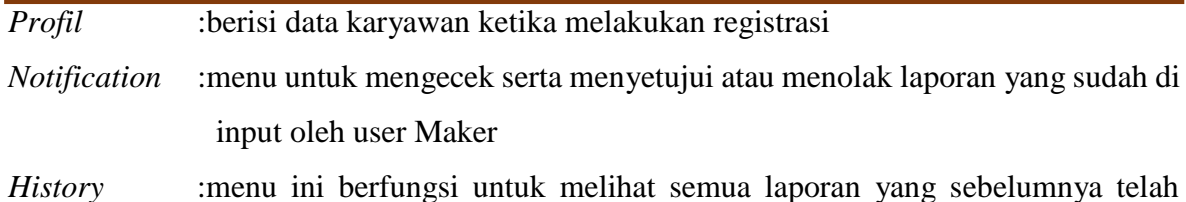

disetujui atau ditolak.

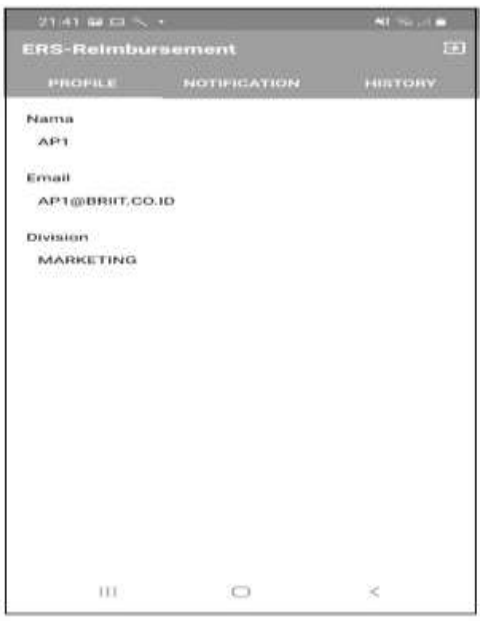

**Gambar 4**. Form *Profil Approver*

Tugas user Approver disini adalah sebagai pemeriksa sekaligus yang menyetujui atau menolak. Jika laporan disetujui maka laporan akan diteruskan ke user Releaser sebaliknya jika laporan ditolak user Approval harus mengisi keterangan alasan penolakan supaya user Maker mengetahuhi dimana letak kesalahan pengisian laporan tersebut agar dapat diubah dan dibuat kembali laporan yang telah direvisi. Di dalam menu notifikasi penolakan akan muncul di menu *History user Maker* sehingga laporan tersebut tidak akan sampai ke *user Releaser*. Di dalam menu *task Approver* terdapat laporan *reimbursement* yang di input oleh *user Maker*. Disertai gambar yang di unggah guna memudahkan *user Approver* dalam mengecek laporan *reimbursement* tersebut.

Ada 3 form menu yang terdapat di menu user Releaser yaitu form menu *Profil* yang berisi data karyawan ketika melakukan registrasi, form menu *Notification* adalah menu untuk mengecek serta menyelesaikan laporan dan terakhir adalah form menu *History* menu ini berfungsi untuk melihat semua laporan yang sebelumnya telah selesai.

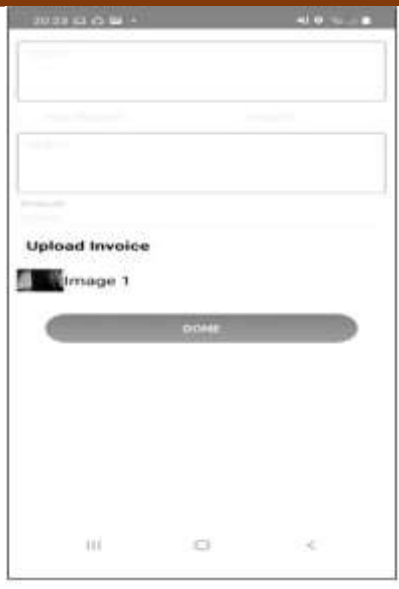

**Gambar 5**. Form *Menu Releaser*

Releaser hanya perlu menekan button "done" jika laporan *reimbursement* tersebut sudah di setujui oleh kedua *user Approver*. Setelah itu proses pencairan dilakukan dan uang diberikan ke *user Maker*. Hal tersebut juga sebagai tanda bahwa proses *reimbursement*  sudah selesai. Laporan yang sudah selesai dapat dilihat di form menu History yang berisikan laporan laporan yang sudah selesai proses. Bukti laporan yang sudah di proses pun bisa menjadi bukti ketika proses audit internal maupun audit eksternal dilakukan.

Nomor transaksi di aplikasi E-Reimbursement dapat dikatakan sangat penting dalam pembuatan laporan reimbursement. Penomoran ini diterapkan guna memberikan data yang konsisten dan tidak acak. Nomor transaksi ini pun dapat memudahkan user *Approver*  ataupun user *Releaser* untuk melihat dan mengecek laporan mana yang terlebih dahulu dibuat. Format penomoran tersebut dapat dijelaskan dalam gambar 6 dibawah ini :

| User              | <b>AULIA</b>      |   |
|-------------------|-------------------|---|
| No Transaksi      | CP/21/06/00002    |   |
| <b>Tanggal</b>    | 2021-06-09        |   |
| <b>Details</b>    | TEST <sub>2</sub> |   |
| <b>Type</b>       | <b>PROJECT</b>    |   |
| Keterangan        | TEST <sub>2</sub> | > |
| <b>Amount</b>     | 20,000            |   |
| <b>Status</b>     | <b>APPROVE</b>    |   |
| Reason            |                   |   |
| <b>Approved 1</b> | AP1               |   |
| <b>Approved 2</b> | AF1               |   |
| <b>Disetujui</b>  | R1                |   |

**Gambar 6**. Nomor Transaksi *Reimbursement*

Contoh diatas adalah : CP/21/06/00002 penjelasannya yaitu CP merupakan singkatan dari *Cash Payment* yaitu pembayaran yang menggunakan uang kas atau biasa disebut dengan *Petty Cash*. Sedangkan format dua angka setelah CP adalah dua angka terakhir di tahun yang

sedang berjalan begitu pula dua angka setelah tahun adalah format angka di bulan yang sedang berjalan. Di urutan terkahir adalah urutan laporan dibuat, dimulai dengan angka 00001 lalu 00002 begitu seterusnya. Gambar diatas merupakan contoh bahwa laporan tersebut adalah laporan kedua yang dibuat di bulan Juni tahun 2021.

### **KESIMPULAN DAN REKOMENDASI**

Berdasarkan pembahasan pada bab-bab sebelumnya, maka dapat ditarik beberapa kesimpulan, antara lain: Aplikasi ini dapat mempercepat dan mempermudah staff atau atasan dalam melaksanakan proses reimbursement. Aplikasi reimbursment yang dikemas secara modern, yaitu dengan smartphone Android, membuat pengguna lebih mudah untuk menggunakan aplikasi tersebut. Desain interface yang sederhana mempermudah pengguna awam dalam menggunakan aplikasi ini. Data yang tersimpan didalam database dapat memudahkan divisi Finance dalam mencari dokumen. Aplikasi yang dibuat tetap mengikuti standar operasional perusahaan yang berjalan. Aplikasi yang dibuat dapat meminimalisir pemakaian ruang arsip dikarenakan berkurangnya dokumen fisik yang disimpan.

Adapun rekekomendasi yang bisa diberikan untuk perbaikan aplikasi selanjutnya, diantaranya adalah: Dalam menggunakan aplikasi ini bukti struk pembelian harus tetap diserahkan ke bagian Keuangan untuk keperluan audit, dikarenakan aplikasi ini belum ada fasilitas khusus untuk karyawan yang bekerja di luar kota. Dalam pengembangan aplikasi E-Reimbursment ini masih perlu ditambahkan fitur Global Positioning System atau GPS untuk melacak lokasi Ketika karyawan sedang menggunggah bukti pembelian demi meminimalisir terjadinya kecurangan. Kedepannya aplikasi ini dapat dikembangkan menjadi lebih dinamis dan lebih menarik, dan aplikasi ini diharapkan tidak hanya berbasis Operating System Android saja, tetapi bisa Operating System yang lain.

### **REFERENSI**

Indrawan, G. (2019). Database MySQL dengan Pemograman PHP. Penerbit Gramedia.

- Kurniawan, M. R. (2018). Aplikasi Pendaftaran Administrasi Pelatihan kerja Berbasis Web pada Balai Latihan Kerja Kota Prabumulih (Doctoral dissertation, Politeknik Negeri Sriwijaya).
- Kuswardana, Y., Nurfauziah, H., & Meliana, N. (2019). Sistem informasi medical reimbursement pada PT. Pangansari Utama berbasis web. Jurnal Visualika.
- Martias, A. (2018). Analisa Kecukupan Penerapan Pengawasan Internal Dengan Metode System Development Life Cycle PT. XYZ. Moneter-Jurnal Akuntansi dan Keuangan.

Mengenal Android Studio – 2021 (https://developer.android.com/studio/in)

Moneka, A. (2019). Aplikasi pendistribusian bahan bakar minyak (BBM) pada PT Kharisma Karya

Samudra Palembang berbasis web (Doctoral dissertation, Politeknik Negeri Sriwijaya).

- Neyfa, B. C., & s Salsabila, G. (2016). Perancangan Aplikasi E-Canteen Berbasis Android Dengan Menggunakan Metode Object Oriented Analysis & Design (OOAD). Jurnal Penelitian Komunikasi dan Opini Publik.
- Pengertian Aplikasi: Fungsi, Sejarah, Klasifikasi, Jenis & Contoh Aplikasi 2020 (https:[//www.alkamilibs.sch.id/ruangguru-alkamilibs/pengertianaplikasi/\)](http://www.alkamilibs.sch.id/ruangguru-alkamilibs/pengertianaplikasi/)
- Sasmito, G. W. (2017). Penerapan Metode Waterfall Pada Desain Sistem Informasi Geografis Industri Kabupaten Tegal. Jurnal Informatika: Jurnal Pengembangan IT.
- Sutabri, T. (2016). Sistem informasi manajemen. Andi Offset, Yogyakarta.
- Sutabri, T., Putrasandi, Y. N., & Widodo, Y. B. (2020). Perancangan Aplikasi Posyandu Digital Berbasis Android. Jurnal Teknologi Informatika dan Komputer, 84.
- Veza, M. O., & Ropianto, M. (2017). Perancangan Sistem Informasi Inventory Data Barang Pada PT. Andalas Berlian Motors. Jurnal Teknik Ibnu Sina (JT-IBSI).